## $La caccia$  interattiva ai colori:  $N_{\text{Dome}:}$ Phet Simulator: **Visione dei colori**! Data: Data: 2001 **Parte I: Lampada singola, colore bianco***, senza filtro* 1) Andare su pagina[: https://phet.colorado.edu/sims/html/color-vision/latest/color-vision\\_it.html](https://phet.colorado.edu/sims/html/color-vision/latest/color-vision_it.html) cliccare **Play Lampada singola**. 2) Quando il simulatore si aprirà, clicca sul **bottone rosso** sulla torcia. 3) Vedrai la torcia accendersi della luce gialla. Ora, **SOPRA**la torcia, clicca sulla **lampada bianca**. Noterai che la luce ha cambiato il colore. 4) a) Quale colore è emmesso *dalla torcia*? \_\_\_\_\_BIANCO\_\_\_\_\_\_\_\_\_\_\_\_ b) Quale colore *vede il cervello*? (rappresentato nelle nuvolette sopra la testa) \_\_\_BIANCO\_\_\_ 5) Ora, **SOTTO** la torcia, cambia l'opzione dal raggio di luce (che è visualizzato ora) a **particelle di luce** a destra. 6) a) Esamina le particelle di luce che escono dalla torcia. Quali colori tu vedi che *attualmente fanno la luce bianca*? \_\_\_\_\_\_\_\_\_\_\_\_\_\_\_\_\_\_\_\_\_\_\_\_\_\_\_\_\_\_\_\_\_\_\_\_\_\_\_\_\_\_\_\_\_\_\_\_\_\_\_\_\_\_\_\_\_\_\_TUTTI I COLORI \_\_\_\_\_ b) Quale è l' *abbreviazione*per questi colori? \_\_\_\_\_\_\_RGB c) Quale colore *continua a vedere il cervello*? \_\_\_\_\_\_\_\_BIANCO\_ 7) Attiva l'**opzione Filtro colorato** trascinando il cerchietto nero a destra. Dovresti veder apparire il filtro **giallo**. La lampadaemmette sempre la **luce BIANCA**! 8) a) Quali colori emmette *la torcia*? \_\_\_\_\_\_\_\_BIANCO\_\_ b) Quale colore riesce a *trapassare*il filtro GIALLO? \_\_\_\_\_\_GIALLO\_\_\_ c) Quali colori sono *assorbiti dal filtro*? \_\_\_\_\_\_\_TUTTI TRANNE IL GIALLO\_\_

- 9) Metti il filtro di color **rosso.** Quale colore riesce a *trapassare* il filtro ROSSO? \_\_\_\_ROSSO\_\_\_\_\_ Quali colori sono *assorbiti dal filtro rosso*? \_\_\_\_\_TUTTI TRANNE IL ROSSO\_\_\_
- 10) Metti il filtro di color **viola.** Quale colore riesce a *trapassare* il filtro VIOLA? \_\_\_\_\_\_\_VIOLA\_\_\_\_
- 11) Quali colori sono *assorbiti dal filtro viola*? \_\_\_\_\_\_TUTTI TRANNE IL VIOLA\_\_

Cambia il colore del filtro più volte spostando lo slider "Colore Filtro". Riassumi come il filtro condiziona la visione della **luce bianca**:

IN BASE AL COLORE DEL FILTRO, IL NOSTRO CERVELLO VEDRA' SOLO IL COLORE DEL FILTRO, PERCHè IL FILTRO ASSORBE TUTTI GLI ALTRI COLORI\_\_\_\_\_\_\_\_\_\_\_\_\_\_\_\_\_\_\_\_\_\_\_\_\_\_\_\_\_\_\_\_\_\_\_\_\_\_\_\_\_\_\_\_\_\_\_\_\_\_\_\_\_\_\_\_\_\_\_\_\_\_\_\_\_

\_\_\_\_\_\_\_\_\_\_\_\_\_\_\_\_\_\_\_\_\_\_\_\_\_\_\_\_\_\_\_\_\_\_\_\_\_\_\_\_\_\_\_\_\_\_\_\_\_\_\_\_\_\_\_\_\_\_\_\_\_\_\_\_\_\_\_\_\_\_\_\_\_\_\_\_\_\_\_\_\_\_\_\_\_\_\_\_\_\_\_\_\_\_\_

**LAMPADA GIALLA**. Passa dalla **lampada bianca** alla **lampada gialla**, sopra la torcia. Nota che ora puoi cambiare il colore della lampada con lo slider da Dx a SX. Sperimenta cambiando il colore della lampada*e* il colore del filtro più volte. Fallo finchè te ne rendi conto che sei capace di predire cosa succederà ogni volta che cambierai il colore della lampada e del filtro, poi riassumile tue osservazioni:

\_\_\_\_\_\_\_\_\_\_\_\_\_\_\_\_\_\_\_\_\_\_\_\_\_\_\_\_\_\_\_\_\_\_\_\_\_\_\_\_\_\_\_\_\_\_\_\_\_\_\_\_\_\_\_\_\_\_\_\_\_\_\_\_\_\_\_\_\_\_\_\_\_\_\_\_\_\_\_\_\_\_\_\_\_\_\_\_\_\_\_\_\_\_\_

SE IL COLORE DEL FILTRO E' DIVERSO DAL COLORE DELLA LUCE DELLA LAMPADA, L'OCCHIO NON RIUSCIRA' A VEDERE NESSUN COLORE PERCHE' IL FILTRO ASSORBE TUTTI COLORI DIVERSI DAL PROPRIO.

## **Parte II: Lampade RGB**

- 12) Clicca sulla scheda **Lampade RGB** in basso sullo schermo.
- 13) Le tre torce a destra rappresentano come *tutti gli schermi* (telefoni, computer, televisori, etc.) usano I tre colori base **Red**, **Green**e **Blue** per simulare tutti gli altri colori dello spettro visibile!
- 14) Completa la tabella sotto:fai le tue previsioni come comporre ciascun colore *PRIMA DI test*! *Esempio:*suppongo che il GRIGIO sia fatto da 0% rosso, 50% verde e 50% blu. Scrivo questi numeri, poi verifico con il test e scopro che il grigio è composto da 50% rosso, 50% verde e 50% blu e lo scrivo. **(NB:** Avrai bisogno di **spostare lo slider di ciascun colore dal 0 al 50%** per fare tutti I colori!)

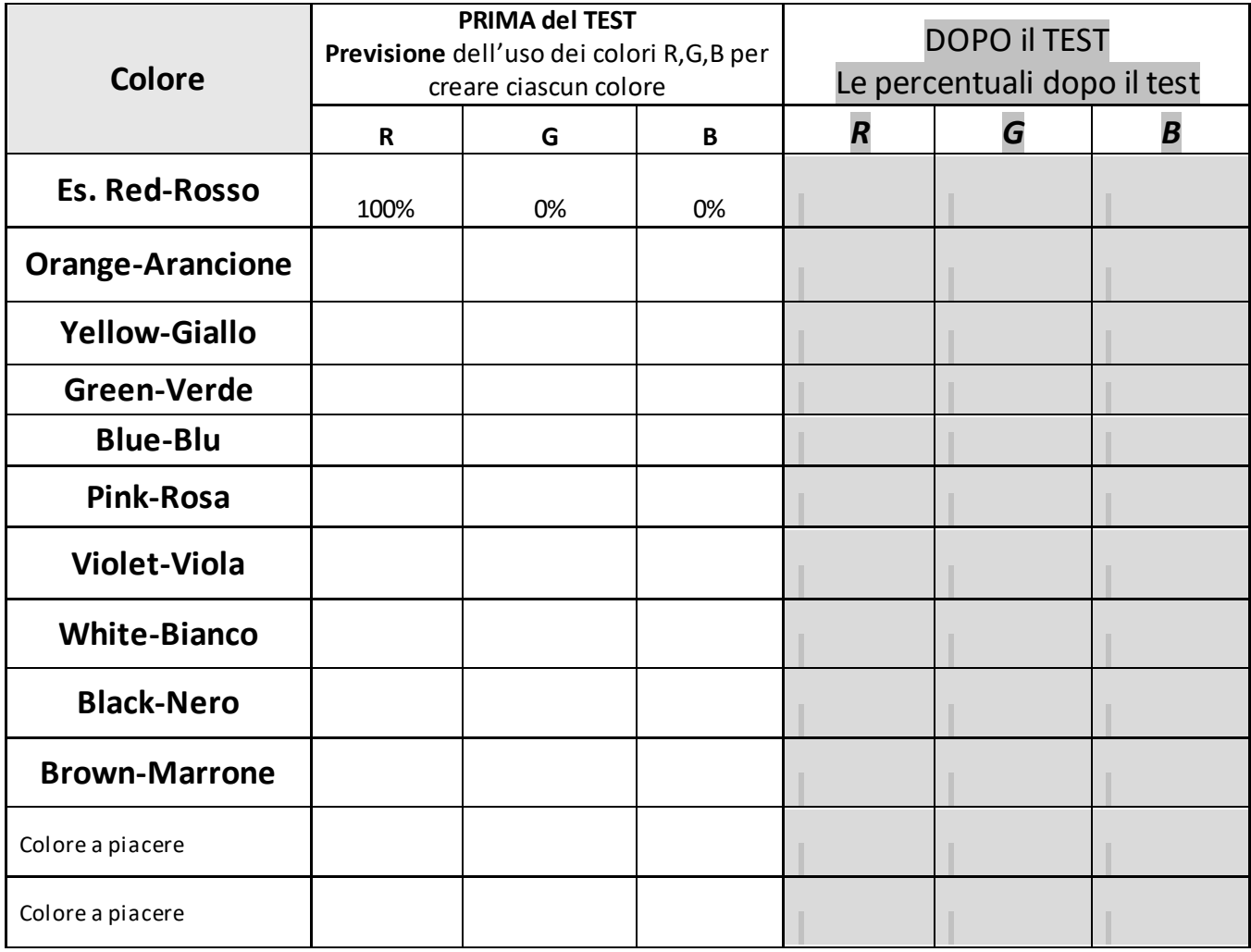